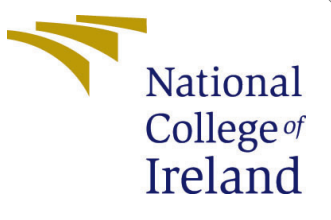

# Configuration Manual

MSc Research Project M.Sc. in Data Analytics

Arunendra Choudhary Student ID: x20192622

School of Computing National College of Ireland

Supervisor: Dr. Abid Yaqoob

#### National College of Ireland Project Submission Sheet School of Computing

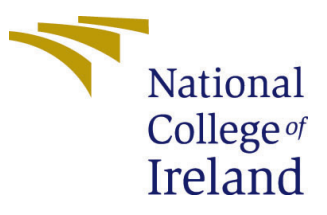

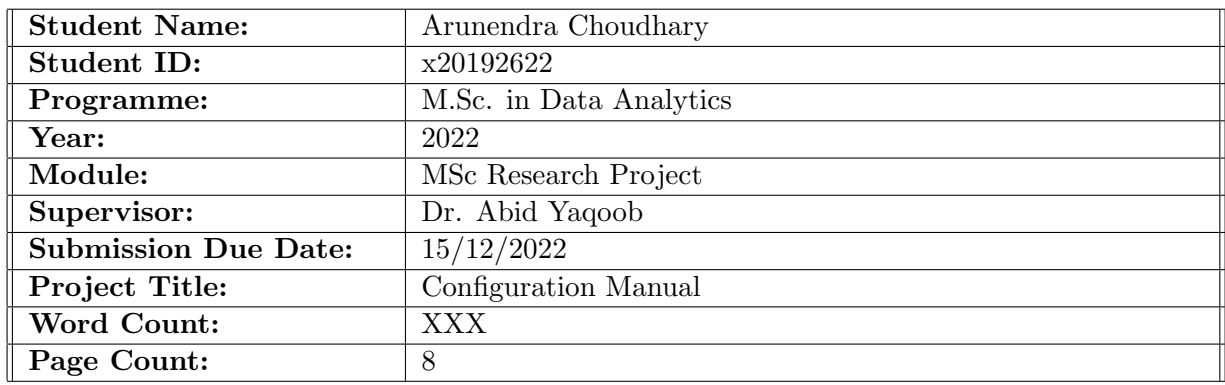

I hereby certify that the information contained in this (my submission) is information pertaining to research I conducted for this project. All information other than my own contribution will be fully referenced and listed in the relevant bibliography section at the rear of the project.

ALL internet material must be referenced in the bibliography section. Students are required to use the Referencing Standard specified in the report template. To use other author's written or electronic work is illegal (plagiarism) and may result in disciplinary action.

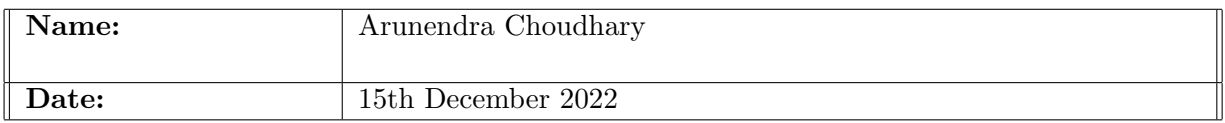

#### PLEASE READ THE FOLLOWING INSTRUCTIONS AND CHECKLIST:

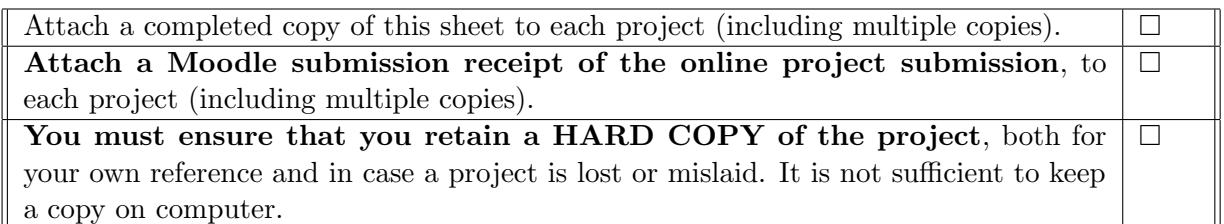

Assignments that are submitted to the Programme Coordinator office must be placed into the assignment box located outside the office.

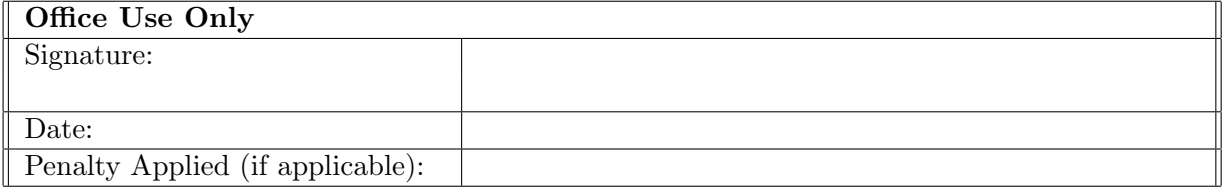

# Configuration Manual

# Arunendra Choudhary x20192622

# 1 overview

The data set is provided by the National renewal energy laboratory (NREL) which has one-year data, the data is downloaded in csv file. the data is mounted to google drive then the data is read to check the index value.

In order to determine "wind energy prediction and minimizing its effect on birds," this research is based on deep machine learning. A step-by-step tutorial is provided on how to carry out this job.

# 2 Hardware/Software Requirements

## 2.1 Hardware Requirements

the configuration of the machine on which this research is implemented is as follows:

- Operating System:macOS
- Chip: Apple M1
- Storage: 256 GB
- RAM: 8GB

## 2.2 Software Requirement

Software needed for this research:

- Integrated Development Environment: Google Colab
- Programming Language: Python 3.7
- Cloud Storage: Google Drive.
- Overleaf and Excel

# 3 Environment Setup

#### 3.0.1 Google Colab

First, open the google colab as shown in [1](#page-3-0) and for faster performance enable the GPU for processing.

| <b>PRO</b>              | Making the most of your colab subscription<br>File Edit View Insert Runtime Tools Help                                                                                                    | GD Share                                                                                                    |  |  |  |  |  |
|-------------------------|----------------------------------------------------------------------------------------------------|----------------------------------------------------------------------------------------------------|--|--|--|--|--|
| Ξ                       | $\Box$ $\times$<br>Table of contents                                                                                                    | + Code + Text<br><b>△</b> Copy to Drive<br>Connect $\sim$<br>$\blacktriangleright$ Editing                                                                                                    |  |  |  |  |  |
| $\circ$<br>$\{x\}$<br>▭ | Making the most of your colab subscription<br>Faster GPUs<br>More memory<br>Longer runtimes<br>Relaxing resource limits in Colab Pro<br>Send us feedback!<br>More resources<br>Machine learning examples<br><b>四</b> Section | • Making the most of your colab subscription<br>$\overline{\phantom{a}}$ Faster GPUs<br>Users who have purchased one of Colab's paid plans have access to premium GPUs. You can upgrade your notebook's GPU settings in<br>Runtime > Change runtime type in the menu to enable Premium accelerator. Subject to availability, selecting a premium GPU may grant you<br>access to a V100 or A100 Nvidia GPU.<br>The free-of-charge version of Colab grants access to Nvidia's T4 GPUs subject to quota restrictions and availability.<br>You can see what GPU you've been assigned at any time by executing the following cell. If the execution result of running the code cell below is<br>'Not connected to a GPU', you can change the runtime by going to Runtime > Change runtime type in the menu to enable a GPU accelerator.<br>and then re-execute the code cell. |  |  |  |  |  |
| $\langle \rangle$       |                                                                                                    | gpu info = !nvidia-smi<br>qpu info = $\ln$ . join(qpu info)<br>if apu info.find('failed') $>= 0$ :<br>print('Not connected to a GPU')<br>else.<br>print(qpu info)                                                                                                    |  |  |  |  |  |
| $\equiv$<br>ь.          |                                                                                                    | In order to use a GPU with your notebook, select the Runtime > Change runtime type menu, and then set the hardware accelerator drop-<br>down to GPU.                                                                                                    |  |  |  |  |  |

<span id="page-3-0"></span>Figure 1: colab homepage

# 4 Data selection

Two datasets are used in this study and both of them can be downloaded following the following links. [https://www.kaggle.com/code/qusaybtoush1990/texas-wind-turbine-](https://www.kaggle.com/code/qusaybtoush1990/texas-wind-turbine-accuracy-99/data?select=TexasTurbine.csv)accuracy-99/ [data?select=TexasTurbine.csv](https://www.kaggle.com/code/qusaybtoush1990/texas-wind-turbine-accuracy-99/data?select=TexasTurbine.csv) [https://www.kaggle.com/datasets/nelyg8002000/](https://www.kaggle.com/datasets/nelyg8002000/birds-flying) [birds-flying](https://www.kaggle.com/datasets/nelyg8002000/birds-flying)

# 5 Data transforming and Model building

## 5.1 Data Mount

Google drive is used to directly mount the data using the package provided, as shown in figure

```
[ ] from google.colab import drive
    drive.mount('/content/drive')
```
Mounted at /content/drive

Figure 2: mount drive

## 5.2 package installations and importing libraries

python libraries are required to run and create prediction models. pip install library-name  $=$  library-version is used on Anaconda prompt. As shown in figure [3](#page-4-0)

libraries for Yolo model as shown in figure [12](#page-8-0)

```
[ ] import numpy as np
    import pandas as pd
    from pandas import read csv
    from pandas import DataFrame
    from keras.models import Sequential
    from keras. layers import Dense
    from keras. layers import LSTM
    from pandas import Series
    from pandas import concat
    from pandas import datetime
    from math import sqrt
    from matplotlib import pyplot
    from sklearn.metrics import mean squared error
    from sklearn.preprocessing import MinMaxScaler
```
<span id="page-4-0"></span>Figure 3: mount drive

## 5.3 Data read, transform and splitting

#### 5.3.1 Loading data

the data is loaded as shown in figure [5](#page-5-0)

#### 5.3.2 Train and Test

Data is divided into train and test for 70 : 30 as shown in figure [6](#page-6-0)

# 6 Model Implementation

#### 6.0.1 Long short term memory

LSTM model is applied in first model fit on the dataset to see data is best fitted of the model. 10 LSTM are used for 500 entries as shown in figur[e7](#page-6-1)

#### 6.0.2 Walk forward validation is applied

one step forcasting is done replacing the values for predection, invert scalling and differencing is done as shown in figure [8](#page-6-2)

#### 6.0.3 How to clone YOLO from Github

Yolo v5 has been clone directly from the github as shown in figure [9](#page-7-0)

For bird image detection small yolo model is used because it have small data set on which it will give better result as shown in figure 10

| ### install all requirements                                                                                                    | $10 - 10$ |
|----------------------------------------------------------------------------------------------------|-----------|
| !pip install -r requirements.txt                                                                                                    |           |
| Looking in indexes: https://pypi.org/simple, https://us-python.pkg.dev/colab-wheels/public/simple/<br>Collecting gitpython<br>Downloading GitPython-3.1.29-py3-none-any.whl (182 kB)<br>$\parallel$ 182 kB 4.3 MB/s                                                                                                    |           |
| Requirement already satisfied: ipython in /usr/local/lib/python3.8/dist-packages (from -r requirements.txt (line<br>Requirement already satisfied: matplotlib>=3.2.2 in /usr/local/lib/python3.8/dist-packages (from -r requirements.<br>Requirement already satisfied: numpy>=1.18.5 in /usr/local/lib/python3.8/dist-packages (from -r requirements.txt<br>Requirement already satisfied: opency-python>=4.1.1 in /usr/local/lib/python3.8/dist-packages (from -r requiremen<br>Requirement already satisfied: Pillow>=7.1.2 in /usr/local/lib/python3.8/dist-packages (from -r requirements.txt<br>Requirement already satisfied: psutil in /usr/local/lib/python3.8/dist-packages (from -r requirements.txt (line 1<br>Requirement already satisfied: PyYAML>=5.3.1 in /usr/local/lib/python3.8/dist-packages (from -r requirements.txt<br>Requirement already satisfied: requests>=2.23.0 in /usr/local/lib/python3.8/dist-packages (from -r requirements.t<br>Requirement already satisfied: scipy>=1.4.1 in /usr/local/lib/python3.8/dist-packages (from -r requirements.txt (<br>Collecting thop>=0.1.1                                                                                                    |           |
| Downloading thop-0.1.1.post2209072238-py3-none-any.whl (15 kB)<br>Requirement already satisfied: torch>=1.7.0 in /usr/local/lib/python3.8/dist-packages (from -r requirements.txt (<br>Requirement already satisfied: torchvision>=0.8.1 in /usr/local/lib/python3.8/dist-packages (from -r requirements<br>Requirement already satisfied: tqdm>=4.64.0 in /usr/local/lib/python3.8/dist-packages (from -r requirements.txt (<br>Requirement already satisfied: tensorboard>=2.4.1 in /usr/local/lib/python3.8/dist-packages (from -r requirements<br>Requirement already satisfied: pandas>=1.1.4 in /usr/local/lib/python3.8/dist-packages (from -r requirements.txt<br>Requirement already satisfied: seaborn>=0.11.0 in /usr/local/lib/python3.8/dist-packages (from -r requirements.tx<br>Requirement already satisfied: kiwisolver>=1.0.1 in /usr/local/lib/python3.8/dist-packages (from matplotlib>=3.2.<br>Requirement already satisfied: pyparsing!=2.0.4, !=2.1.2, !=2.1.6, >=2.0.1 in /usr/local/lib/python3.8/dist-packages<br>Requirement already satisfied: python-dateutil>=2.1 in /usr/local/lib/python3.8/dist-packages (from matplotlib>=3<br>Requirement already satisfied: cycler>=0.10 in /usr/local/lib/python3.8/dist-packages (from matplotlib>=3.2.2->-r<br>Requirement already satisfied: certifi>=2017.4.17 in /usr/local/lib/python3.8/dist-packages (from requests>=2.23.<br>Deguisement elseady estisfied: chardet<4,>=3.0.2 in /usr/local/lib/python3.8/dist-packages (from requests>=2.23.0 |           |
| sfied: urllib3!=1.25.0, !=1.25.1, <1.26, >=1.21.1 in /usr/local/lib/python3.8/dist-packages<br>tely or in another tab.<br>Show diff<br>sfied: idna<3,>=2.5 in /usr/local/lib/python3.8/dist-packages (from requests>=2.23.0->-r<br>$\mathcal{A}$ . The contract of the contract of the contract of the contract of the contract of the contract of the contract of the contract of the contract of the contract of the contract of the contract of the contract of th                                                                                                    |           |

Figure 4: Libraries

| D |                 | System power generated   (kW) Wind speed   (m/s) Wind direction   (deg) Pressure   (atm) Air temperature   ('C) |       |     |          |        | $\mathbb{Z}$ |
|---|-----------------|----------------------------------------------------------------------------------------------------|-------|-----|----------|--------|--------------|
|   | Time stamp      |                                                                                                    |       |     |          |        |              |
|   | Jan 1, 12:00 am | 1766.64                                                                                                    | 9.926 | 128 | 1.000480 | 18.263 |              |
|   | Jan 1, 01:00 am | 1433.83                                                                                                    | 9.273 | 135 | 0.999790 | 18.363 |              |
|   | Jan 1, 02:00 am | 1167.23                                                                                                    | 8,660 | 142 | 0.999592 | 18,663 |              |
|   | Jan 1, 03:00 am | 1524.59                                                                                                    | 9.461 | 148 | 0.998309 | 18.763 |              |
|   | Jan 1, 04:00 am | 1384.28                                                                                                    | 9.184 | 150 | 0.998507 | 18,963 |              |

<span id="page-5-0"></span>Figure 5: Data file

#### 6.0.4 Download Small Yolo

# 7 Model Evaluation

The model is evaluated on the bases of Mean square error, Root mean square error and the graph plot between two comparing value as shown in figur[e11](#page-8-1)

## 7.1 Bird Detection

As we can see our model has detect bird which is shown in figure [13](#page-9-1)

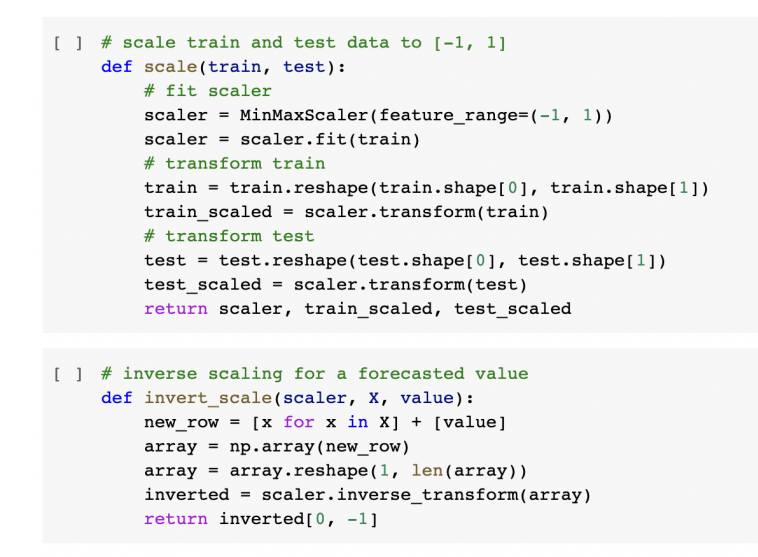

<span id="page-6-0"></span>Figure 6: Libraries

```
# fit an LSTM network to training data
    def lstm_fun(train, batch_size, nb_epoch, neurons):
        X, y = train[:, 0:-1], train[:, -1]X = X.\nreshape(X.shape[0], 1, X.shape[1])model = Sequential()model.add(LSTM(neurons, batch_input_shape=(batch_size, X.shape[1], X.shape[2]), stateful=True))
        model.add(Dense(1))model.compile(loss='mean_squared_error', optimizer='adam')
        for i in range(nb epoch):
            model.fit(X, Y, epochs=1, batch_size=batch_size, verbose=1, shuffle=False)\texttt{model}.\texttt{reset}\_\texttt{states}()return model
```
#### <span id="page-6-1"></span>Figure 7: LSTM model is applied

```
[ ] # walk-forward validation on the test data
And replace<br>
\begin{array}{rcl} \n\text{1} & \text{1} & \text{1} & \text{1} & \text{1} & \text{1} & \text{1} \\
\text{2} & \text{2} & \text{3} & \text{2} & \text{1} & \text{1} & \text{1} \\
\text{3} & \text{4} & \text{5} & \text{2} & \text{1} & \text{1} & \text{1} \\
\text{4} & \text{5} & \text{6} & \text{1} & \text{1} & \text{1} & \text{1} \\
\text{5} & \text{6} & \text{1} & \text{1} & \text{1} &test\_pred = list()for i in range(len(test scaled)):
              # make one-step forecast
              X, y = test scaled[i, 0:-1], test scaled[i, -1]
              yhat = lstm_ftr(lstm_model, 1, X) \# batch to 1# Replacing value in test scaled with the predicted value.
              test\_pred = [yhat] + test\_predif i+1<len(test_scaled):
                    test_scaled[i+1] = np.\text{concatenate}((test_pred, test_scaled[i+1, i+1:]), axis=0)
              # invert scaling
              yhat = invert\_scale(scale, X, yhat)# invert differencing
              yhat = inv\_diff(raw\_values, yhat, len(test\_scaled)+1-i)# store forecast
              predictions.append(yhat)
              expected = raw_values[len(train) + i + 1]expectations.append(expected)
              print('Hour=%d, Predicted=%f, Expected=%f' % (i+1, yhat, expected))
```
<span id="page-6-2"></span>Figure 8: One step forcasting

```
[ ] # walk-forward validation on the test data
\frac{\text{rredictions}}{\text{and replace}} = \text{list}()test pred = list()for i in range(len(test scaled)):
          # make one-step forecast
          X, y = test\_scaled[i, 0:-1], test\_scaled[i, -1]yhat = lstm_ftr(lstm_model, 1, X)#batch to 1
          # Replacing value in test scaled with the predicted value.
          test\_pred = [yhat] + test\_predif i+1<len(test_scaled):
              test scaled[i+1] = np.concatenate((test pred, test scaled[i+1, i+1:]), axis=0)
          # invert scaling
          yhat = invert scale(scaler, X, yhat)
          # invert differencing
          yhat = inv\_diff(raw\_values, yhat, len(test\_scaled)+1-i)# store forecast
          predictions.append(yhat)
          expected = raw_values[len(train) + i + 1]expectations.append(expected)
          print('Hour=%d, Predicted=%f, Expected=%f' % (i+1, yhat, expected))
```
<span id="page-7-0"></span>Figure 9: Yolo installation

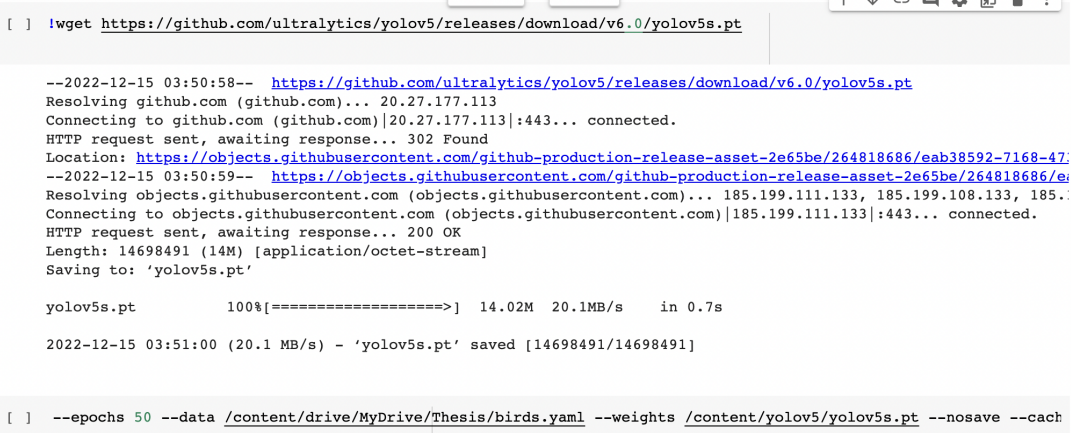

<span id="page-7-1"></span>Figure 10: Small Yolo used

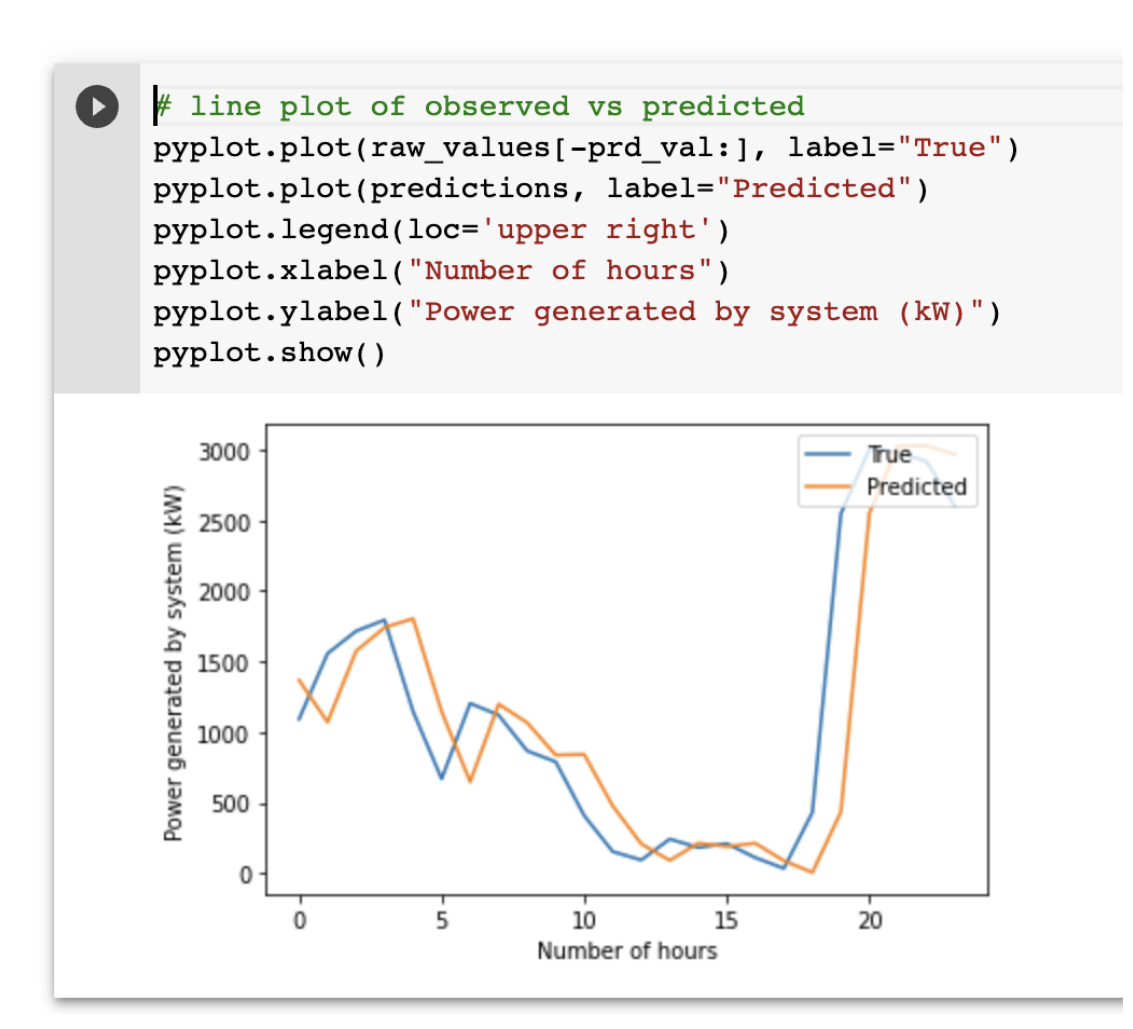

<span id="page-8-1"></span>Figure 11: Graph for true and predicted value

```
[ ] print("Model 1 Mean Squared Error: %.3f" % mean_squared_error(testY, prd))
    Model 1 Mean Squared Error: 0.095
[ ] print("Model 1 Root mean squared error: %.3f" % sqrt(mean_squared_error(testY, prd)))
    Model 1 Root mean squared error: 0.308
```
<span id="page-8-0"></span>Figure 12: RMSE and MSE

<span id="page-9-1"></span><span id="page-9-0"></span>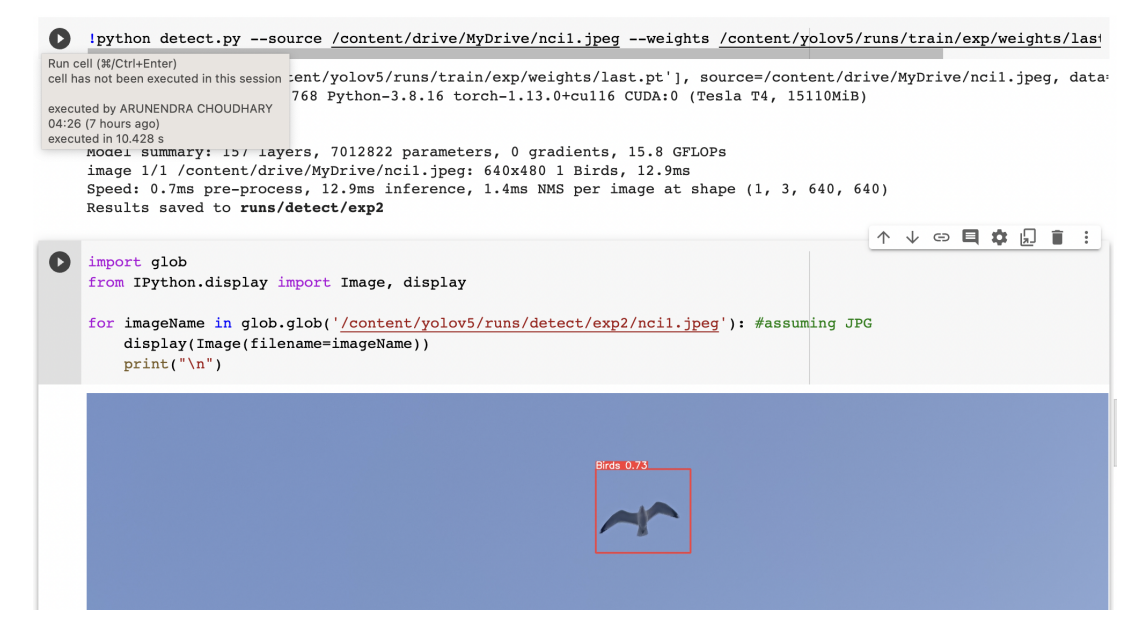

Figure 13: model Accuracy